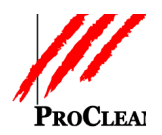

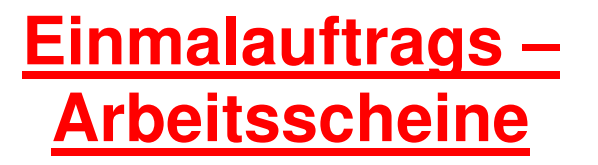

Unter dem ProFaktura-Menüpunkt: Verarbeitung / Einmalauftragserzeugung finden Sie eine Funktion um Blanko-Arbeitsscheine zu erzeugen.

Diese können sowohl für einen bestimmten Kunden erzeugt werden, oder auch ohne einen Angabe des Kunden, wenn dieser vorher noch nicht bekannt ist. Durch die fortlaufenden Nummern der Arbeitsscheine ist einen lückenlose Nachkontrolle mögliche.

# INHALTSVERZEICHNIS:

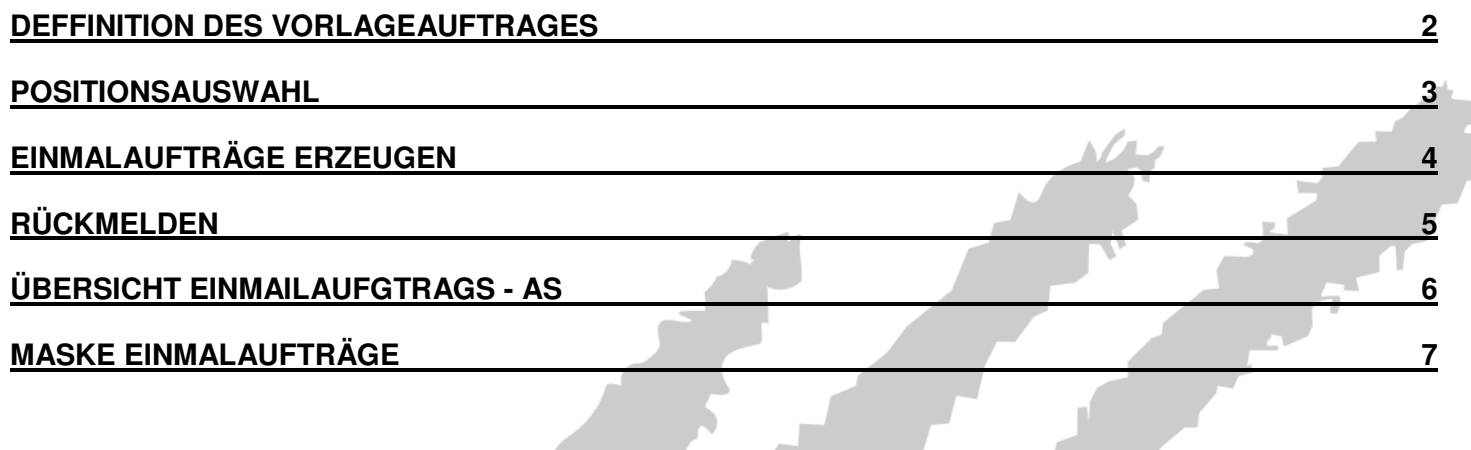

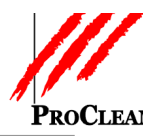

### **DEFFINITION DES VORLAGEAUFTRAGES**

Als erstes sollten ein oder mehrere vorhanden Einmalaufträge als Vorlage-Aufträge definiert werden, damit deren Positionen zur Auswahl stehen.

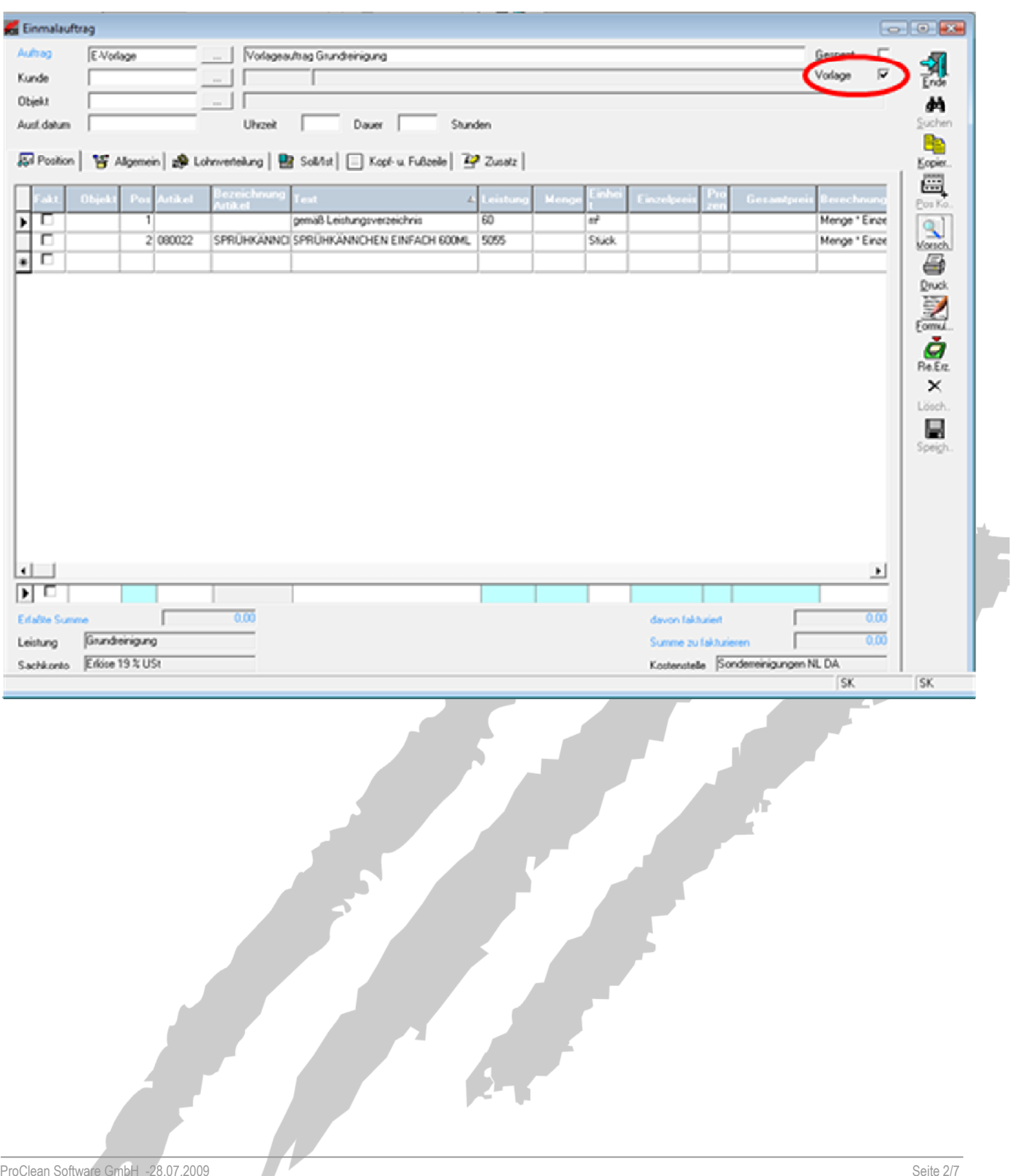

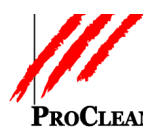

# **POSITIONSAUSWAHL**

#### Die einzelnen Positionen können von den vordefinierten Vorlage-Aufträgen ausgewählt werden.

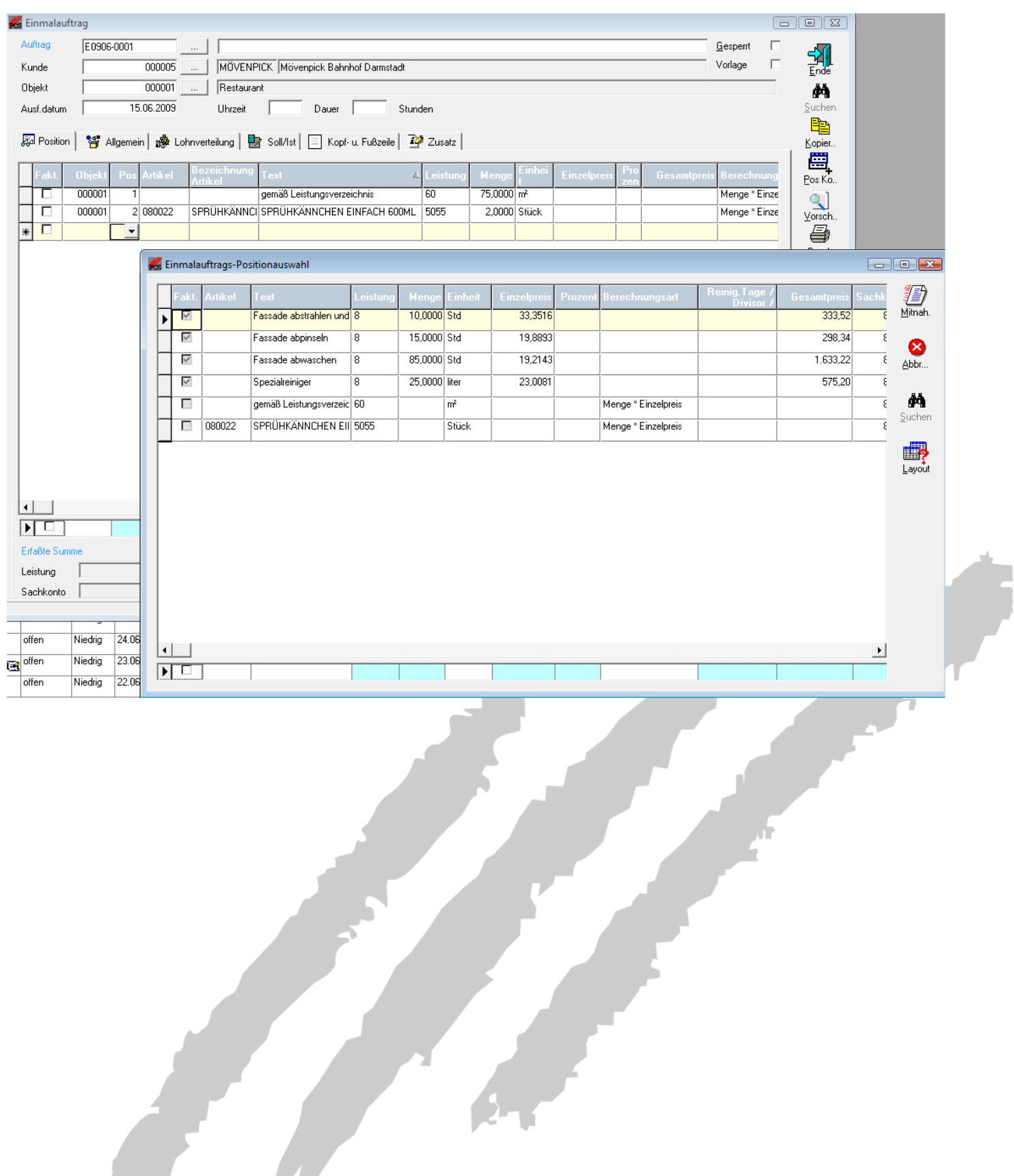

![](_page_3_Picture_1.jpeg)

#### **EINMALAUFTRÄGE ERZEUGEN**

Bei der Erzeugung von Blanko-Arbeitsscheinen, wird ein Auftragskreis und die Anzahl der Arbeitsscheine vorgegeben. Weiterhin können noch weitere Einschränkungen getroffen werden. Ein Gültigkeitsdatum ist allerdings plicht.

![](_page_3_Picture_27.jpeg)

![](_page_4_Picture_1.jpeg)

# **RÜCKMELDEN**

![](_page_4_Picture_24.jpeg)

 $\mathbf{S}_{\mathbf{m}}$ 

Das Rückmelden der Blanko-Arbeitsscheine kann wie folgt ausgeführt werden:

![](_page_5_Picture_1.jpeg)

## **ÜBERSICHT EINMAILAUFGTRAGS - AS**

In der Übersicht der Einmalauftrags-Arbeitsscheine sehen sie alle noch ausstehenden Arbeitsscheine der Einmalaufträge. Diese können Sie dann einzeln oder mehrere auf einmal zurückmelden.

![](_page_5_Picture_32.jpeg)

![](_page_6_Picture_1.jpeg)

## **MASKE EINMALAUFTRÄGE**

Wenn Sie einen noch nicht zurückgemeldeten Einmalauftrags-Arbeitsschein direkt in das Auftragsfeld der Einmalaufträge eingeben, wird abgefragt, ob dieser Arbeitsschein zurückgemeldet werden soll:

![](_page_6_Picture_26.jpeg)